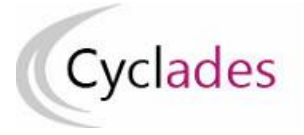

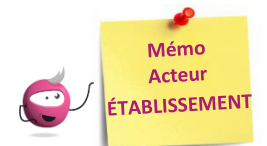

## **ÉDITION DES LISTES ET STATISTIQUES**

Cette fiche mémo a pour but de vous présenter les listes et statistiques à votre disposition dans CYCLADES. A l'issue de cette fiche mémo, vous saurez :

- Éditer les différents types de listes de candidats et élèves
- Éditer des statistiques vous permettant de contrôler les inscriptions

## **Listes de travail**

Dans le menu **Inscription > Génération de documents > Listes de travail,** selon le domaine, des sous-activités sont à ma disposition pour éditer des listes dans le but de contrôler les inscriptions dans mon établissement.

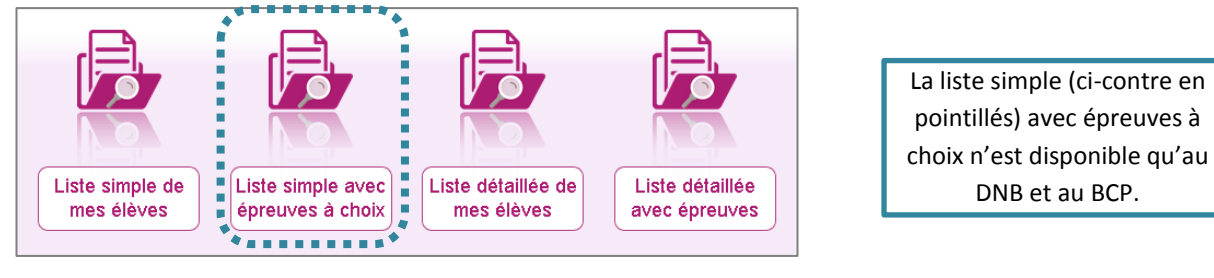

Chaque liste est éditable au format PDF ou CSV (excel). Les exemples suivants exposent la version PDF de la liste. Certains libellés sont susceptibles de différer légèrement selon l'examen.

La liste simple affiche les candidatures ligne par ligne :

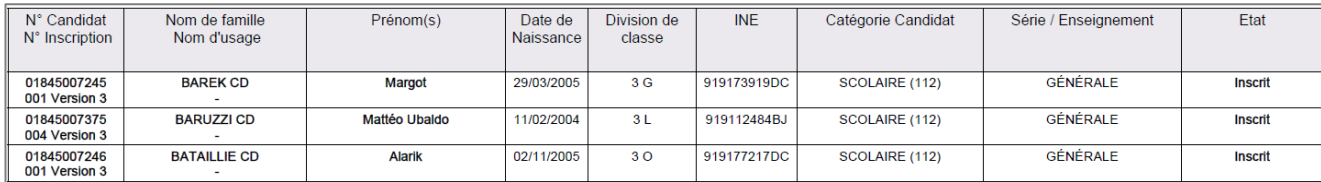

## La liste simple avec épreuves à choix complète la liste simple :

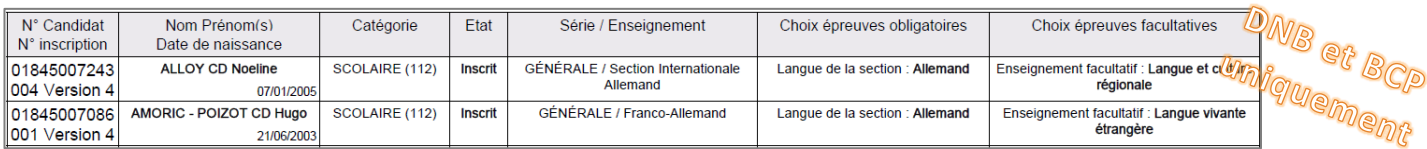

Les listes « détaillées » et « détaillées avec épreuves » présentent les candidatures par bloc. Voici un exemple de candidature :

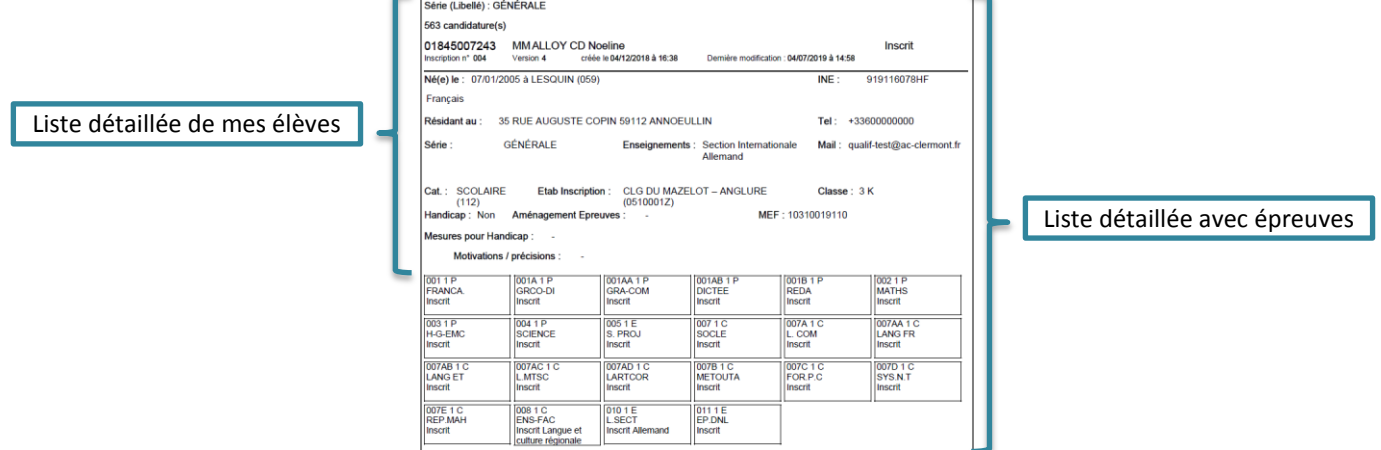

## **Statistiques de travail**

Dans le menu **Inscription > Génération de documents > Statistique de travail,** selon le domaine, des sous-activités sont à ma disposition pour éditer des statistiques de travail, me permettant de contrôler les inscriptions dans mon établissement. Ces statistiques sont disponibles pour les domaines DNB, EA et BCP.

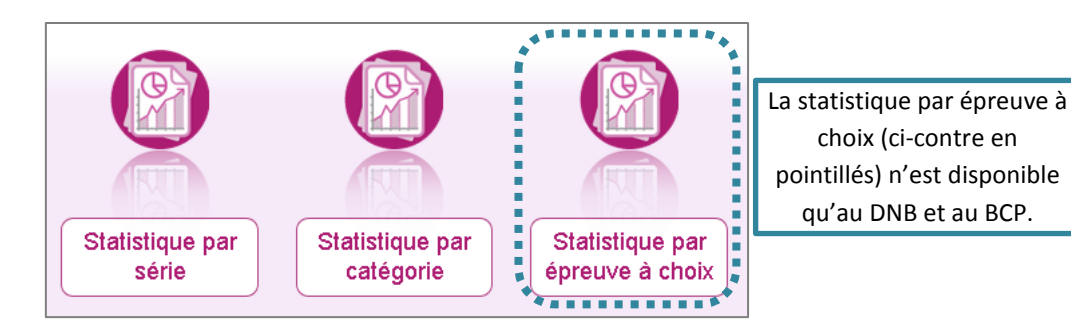

Chaque statistique est éditable au format PDF ou CSV (excel). Ci-dessous, un exemple par statistique est présenté. Les libellés et valeurs sont susceptibles de différer selon l'examen.

Nombre de candidatures par série et par état (version PDF) :

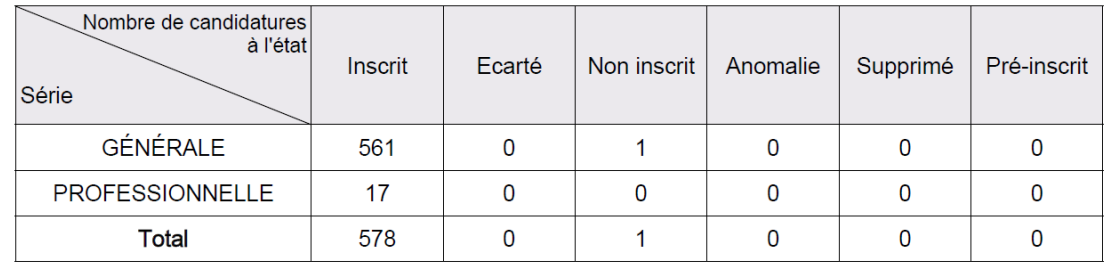

Nombre de candidatures par catégorie (CSV) avec un regroupement par Division de classe

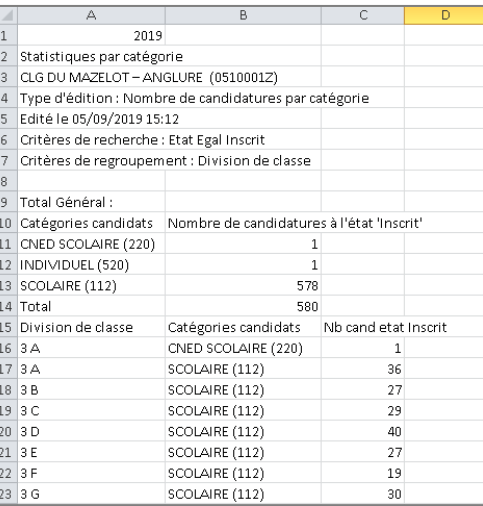

Nombre de candidatures par épreuve à choix (PDF)

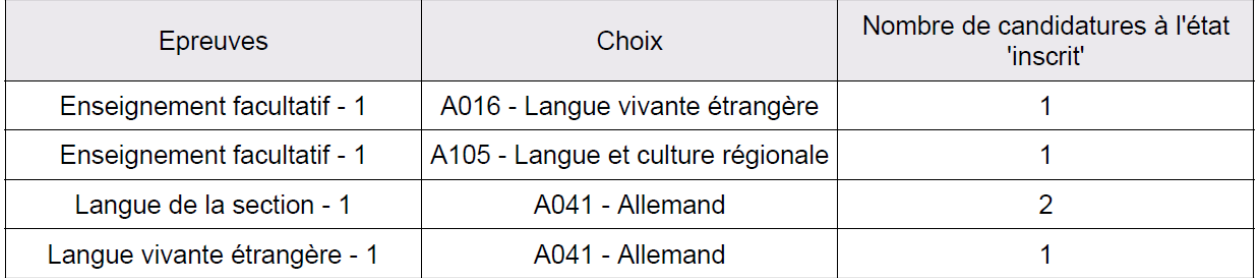